### Как называются эти детали?

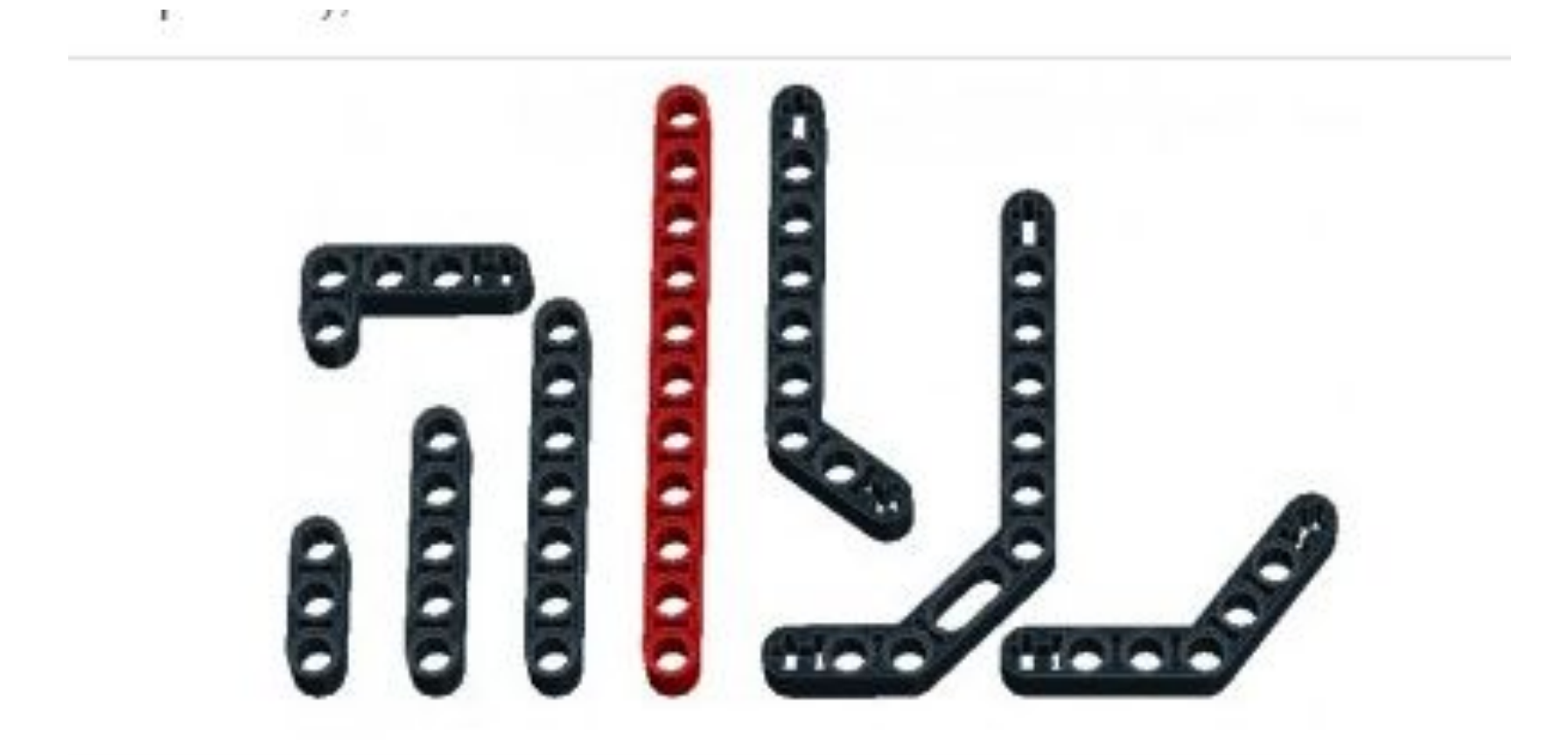

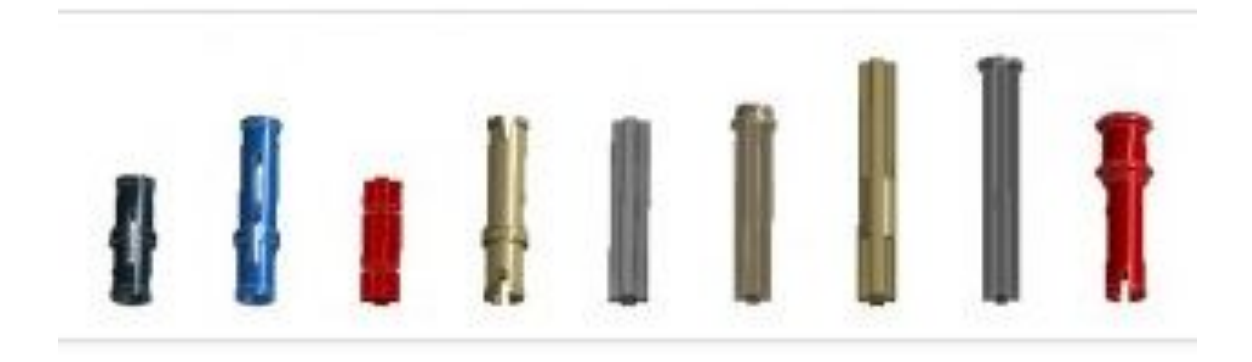

Детали служат для соединения балок между собой, с блоком и датчиками. Детали, имеющие крестообразное сечение, называются осями (иногда штифтами) и служат для передачи вращения от моторов к колесам и шестерням. Детали, похожие на цилиндры (имеющие в сечении окружность) называются пинами (от англ. pin шпилька)

## Варианты соединения балок

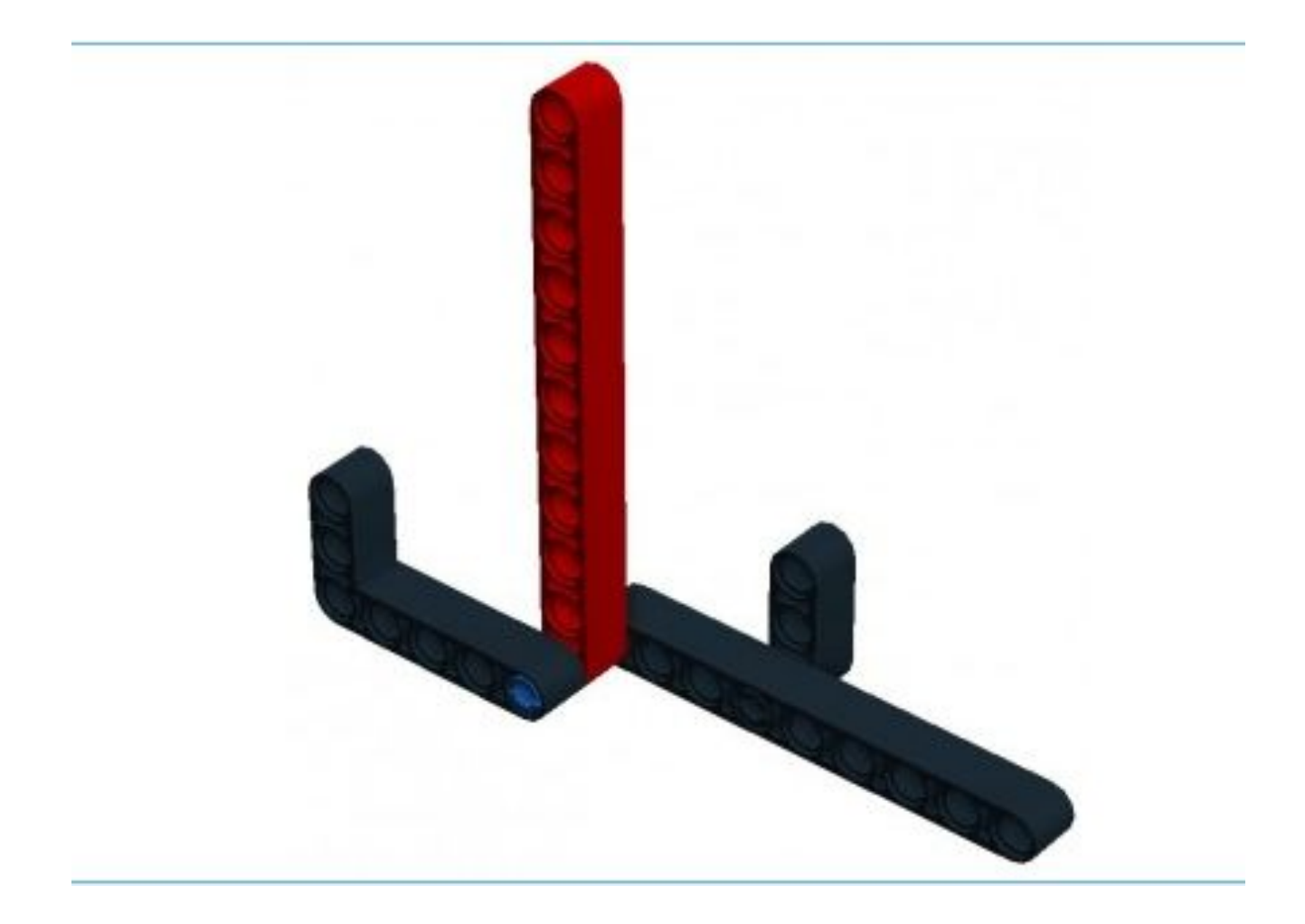

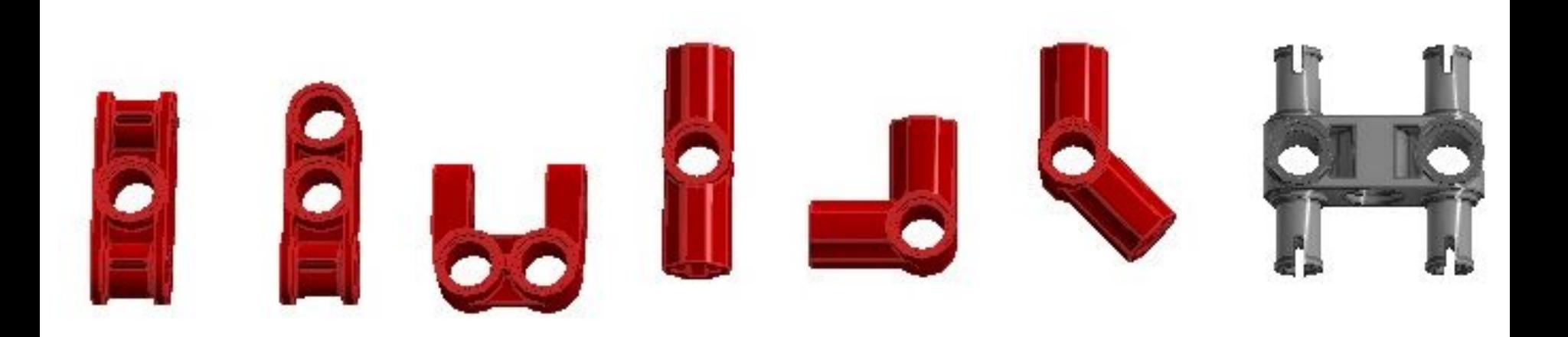

#### **Коннекторы**.

Их главная задача - соединение балок в различных плоскостях, изменение угла соединения деталей и подсоединение датчиков к роботу.

Шестерни предназначены для передачи вращения от моторов к другим элементам конструкции робота. Как правило, это колеса, но в тоже время шестерни могут широко применяться и в различных конструкциях роботов, не предполагающих вращение.

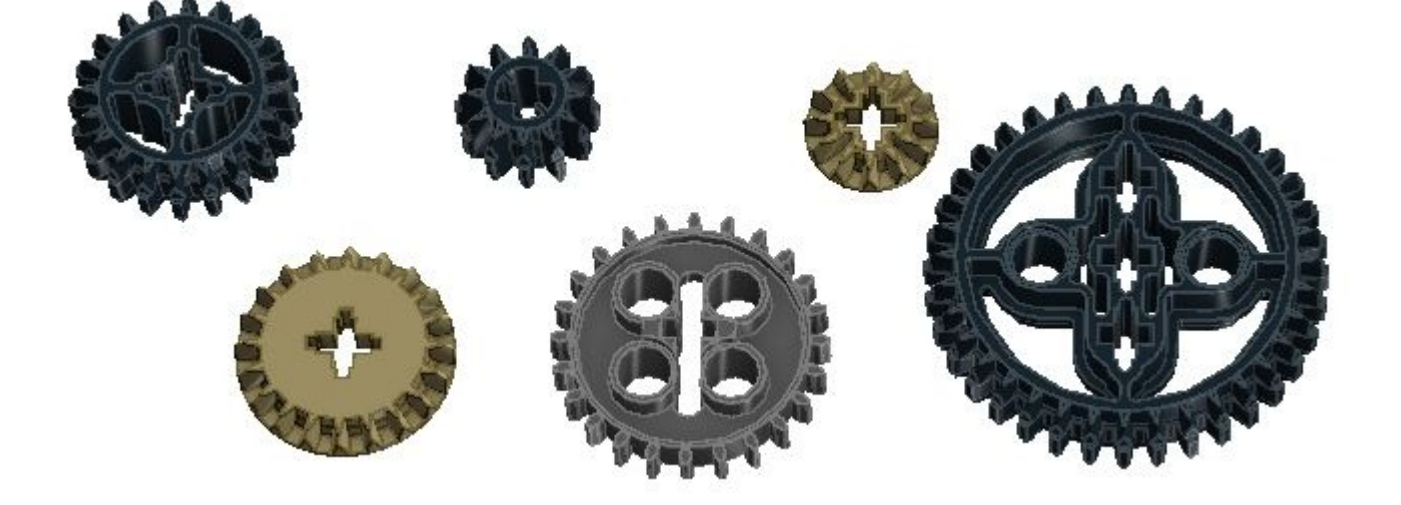

#### **Шестерни**

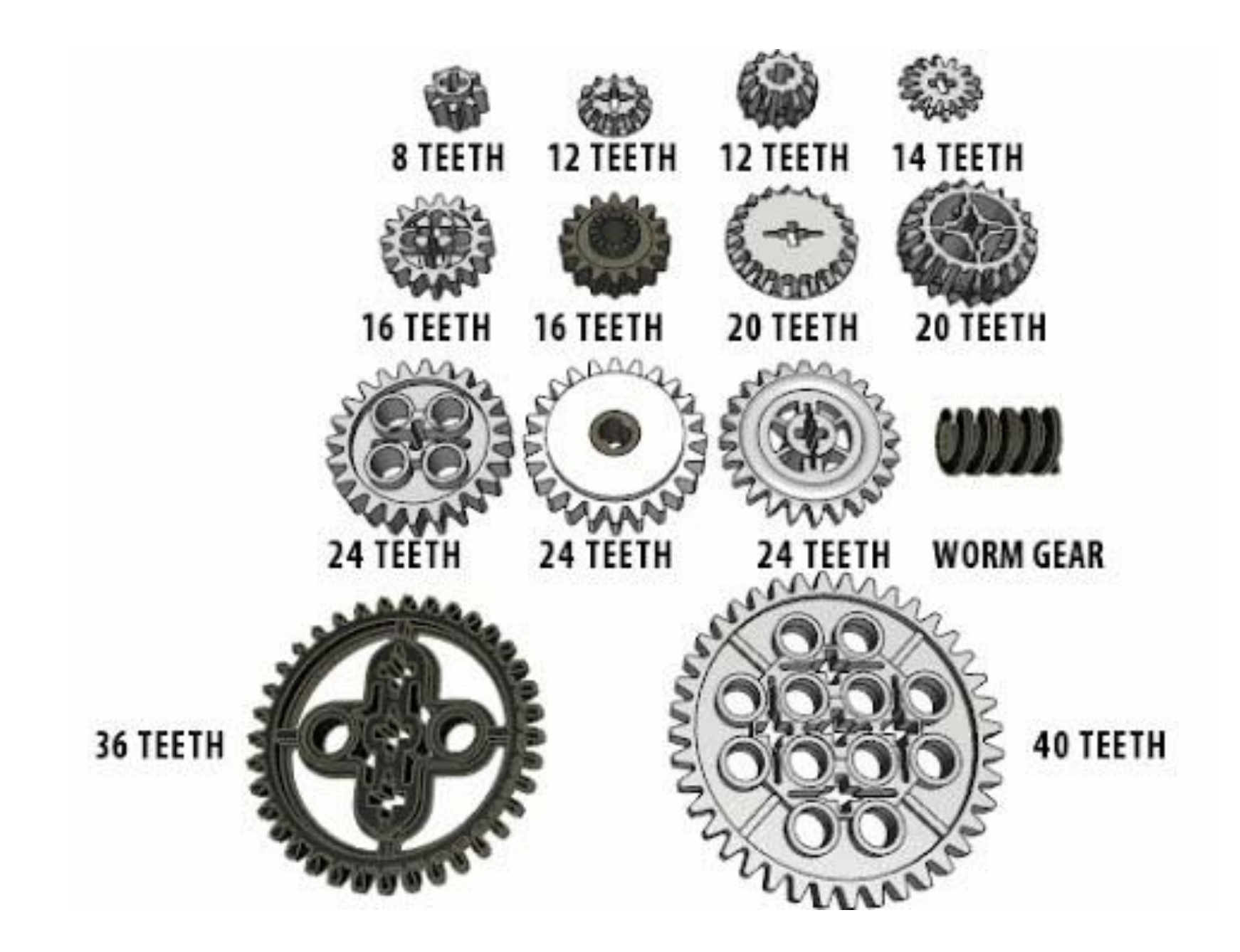

### Колеса и гусеницы

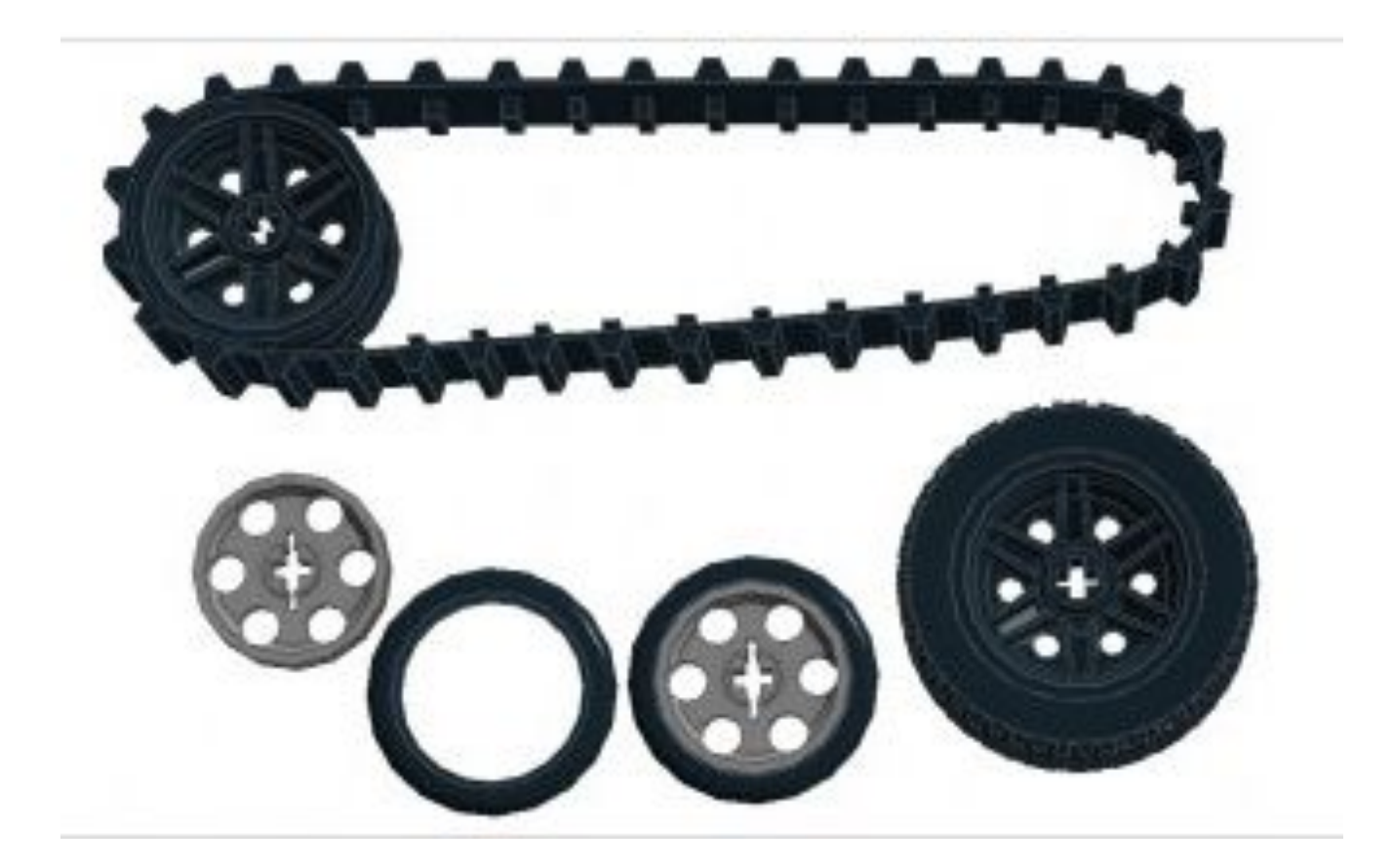

Технические характеристики робототехнических платформ

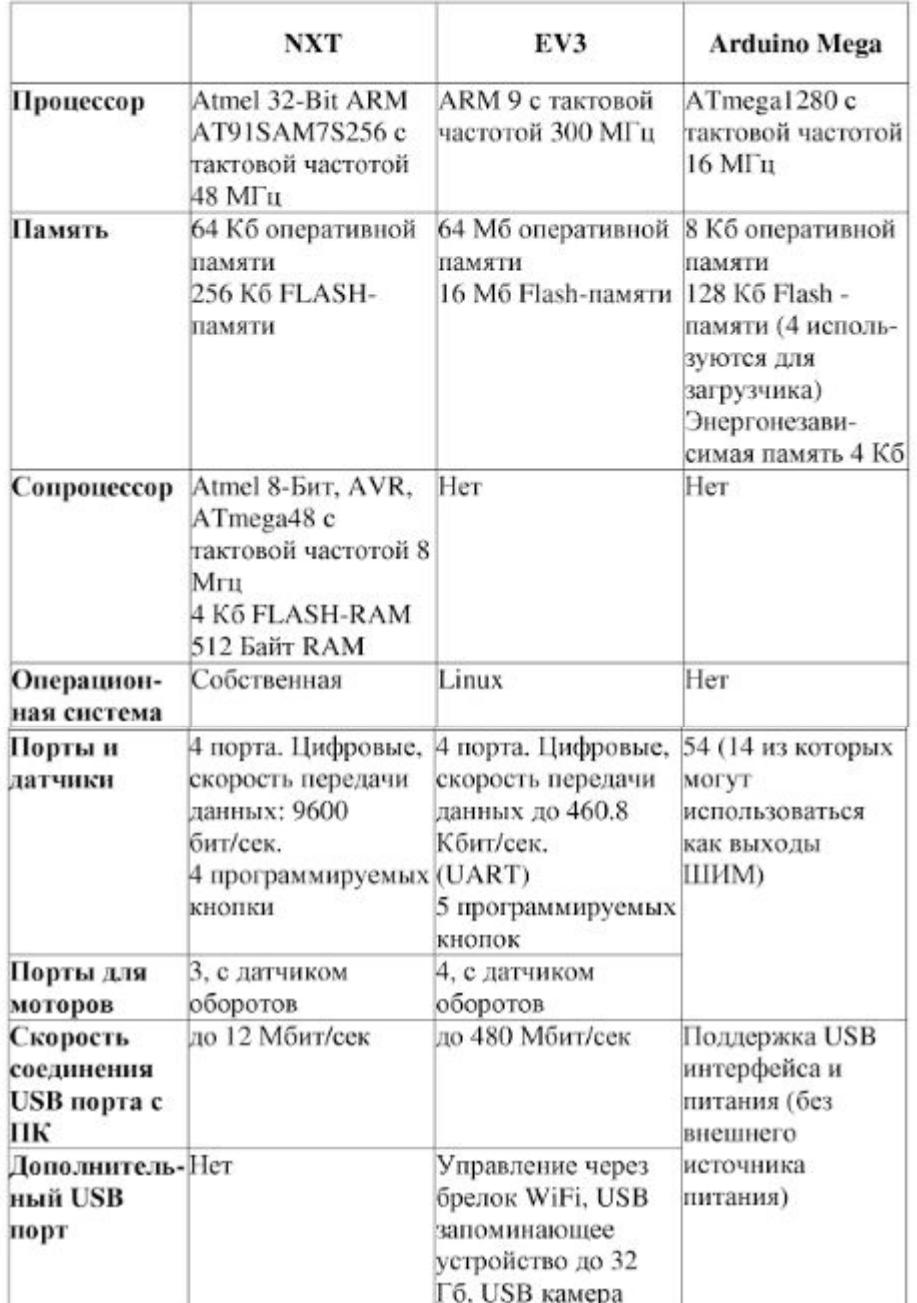

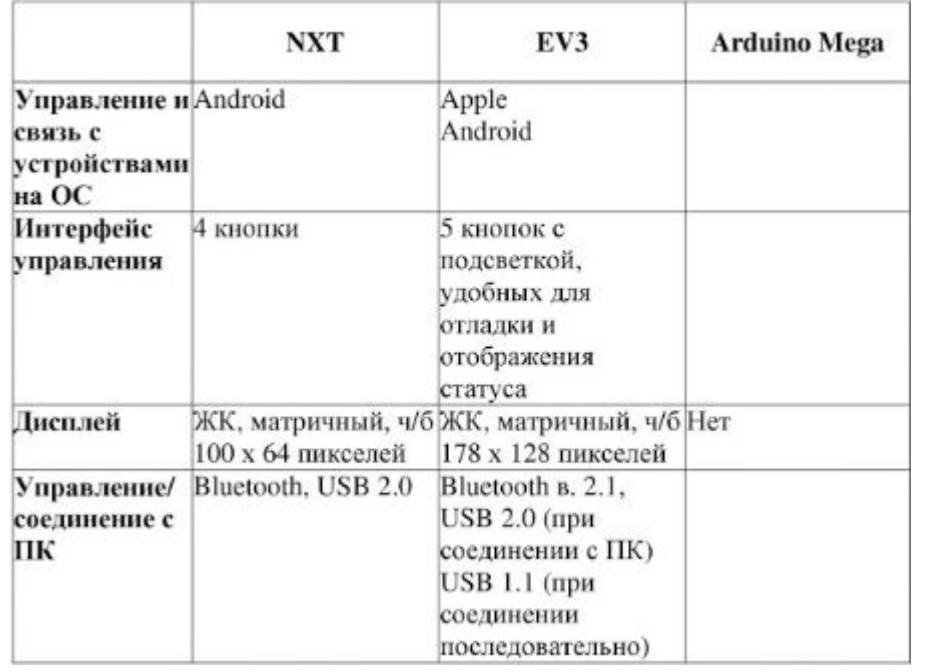

# Наш первый робот - тележка

- Два больших мотора, для того чтобы мы смогли научить нашего робота поворачивать
- Два ведущих колеса, на которые будут передаваться усилия моторов.
- Одно свободно вращающееся колесо или шаровая опора, которая будет придавать устойчивость нашему роботу.
- Один главный блок EV3, который будет хранить и выполнять нашу программу.
- Некоторое количество деталей для придания конструкции законченного вида.

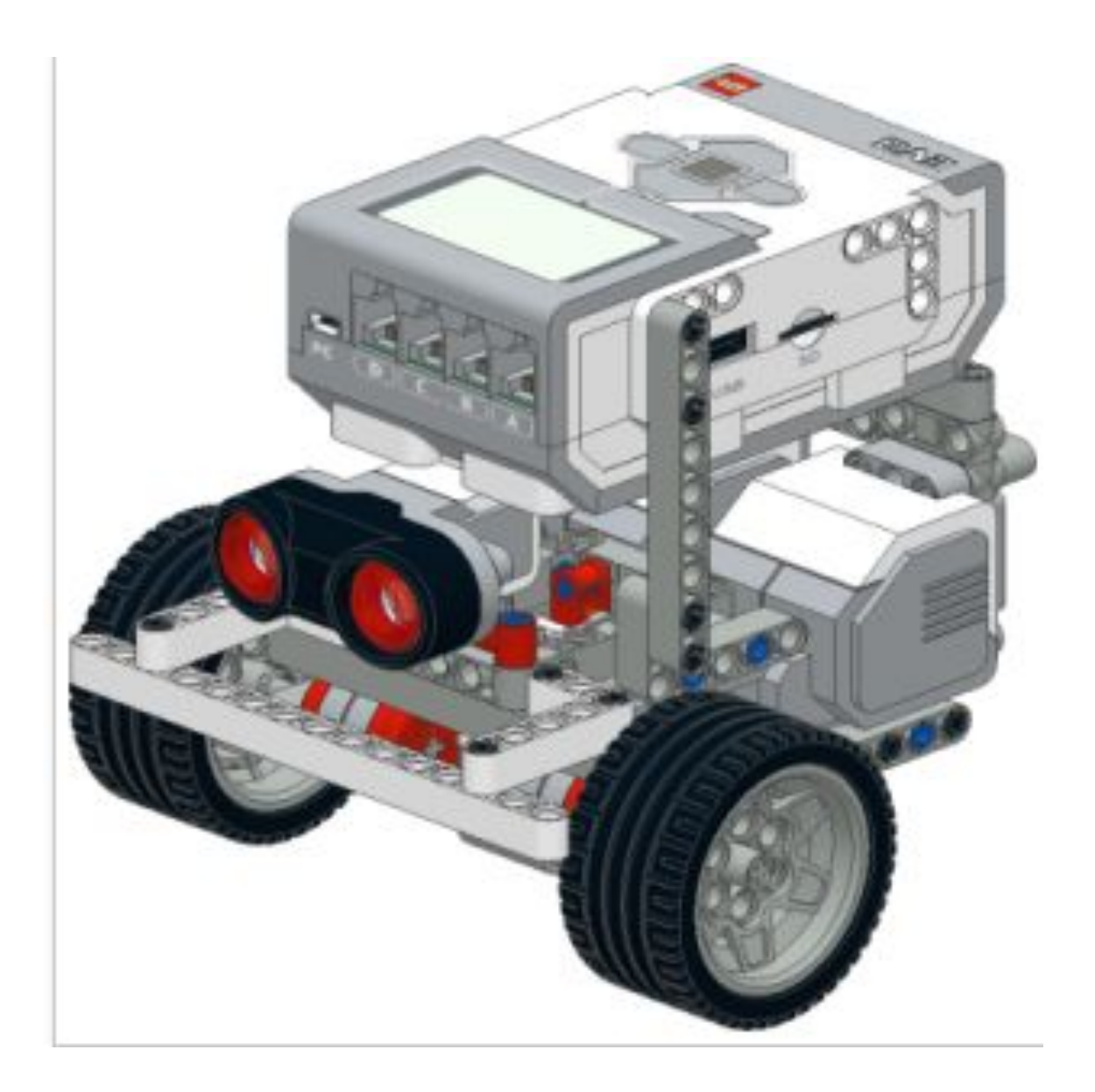

#### Инструкци

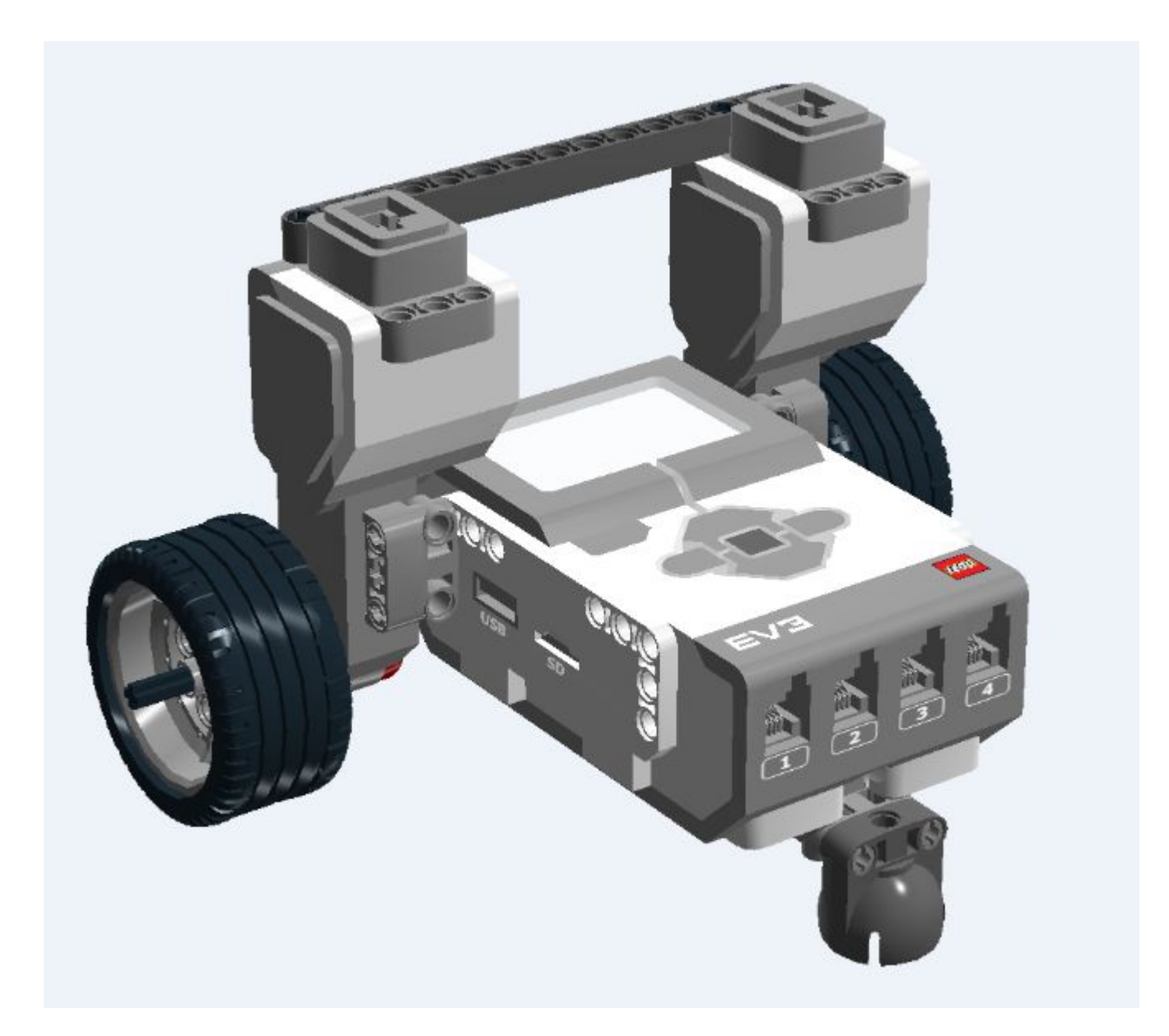

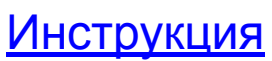

### Главное окно программы

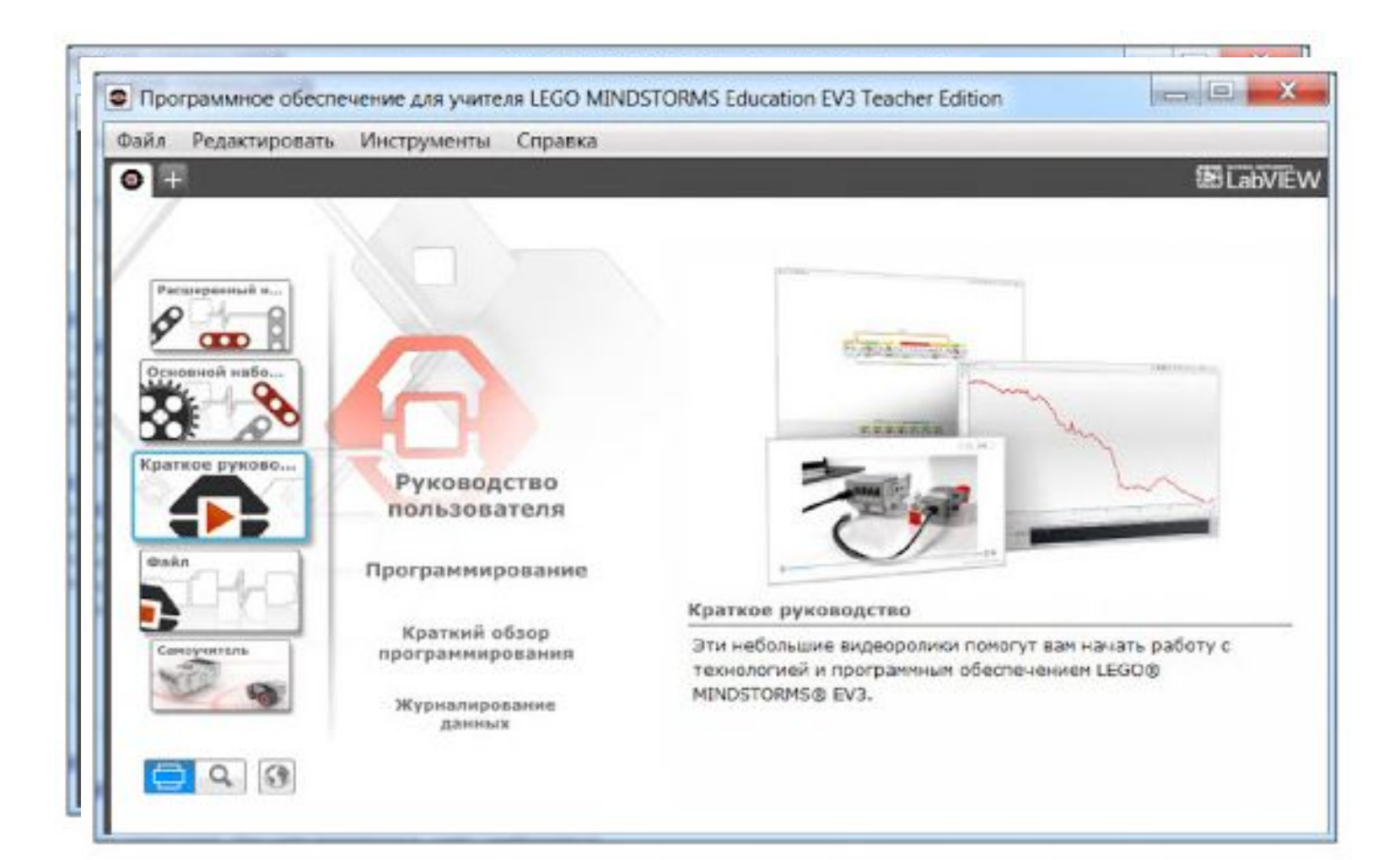

#### Создание первого проекта

Проект - это новая составляющая среды программирования, которая отсутствовала в предыдущих версиях. Проект содержит:

- программы;
- объекты, используемые в программах проекта:
	- подпрограммы;
	- звуки, изображения, видеоролики, текстовые файлы;
	- переменные;
	- константы.

## Создание проекта – вариант 1

ļ

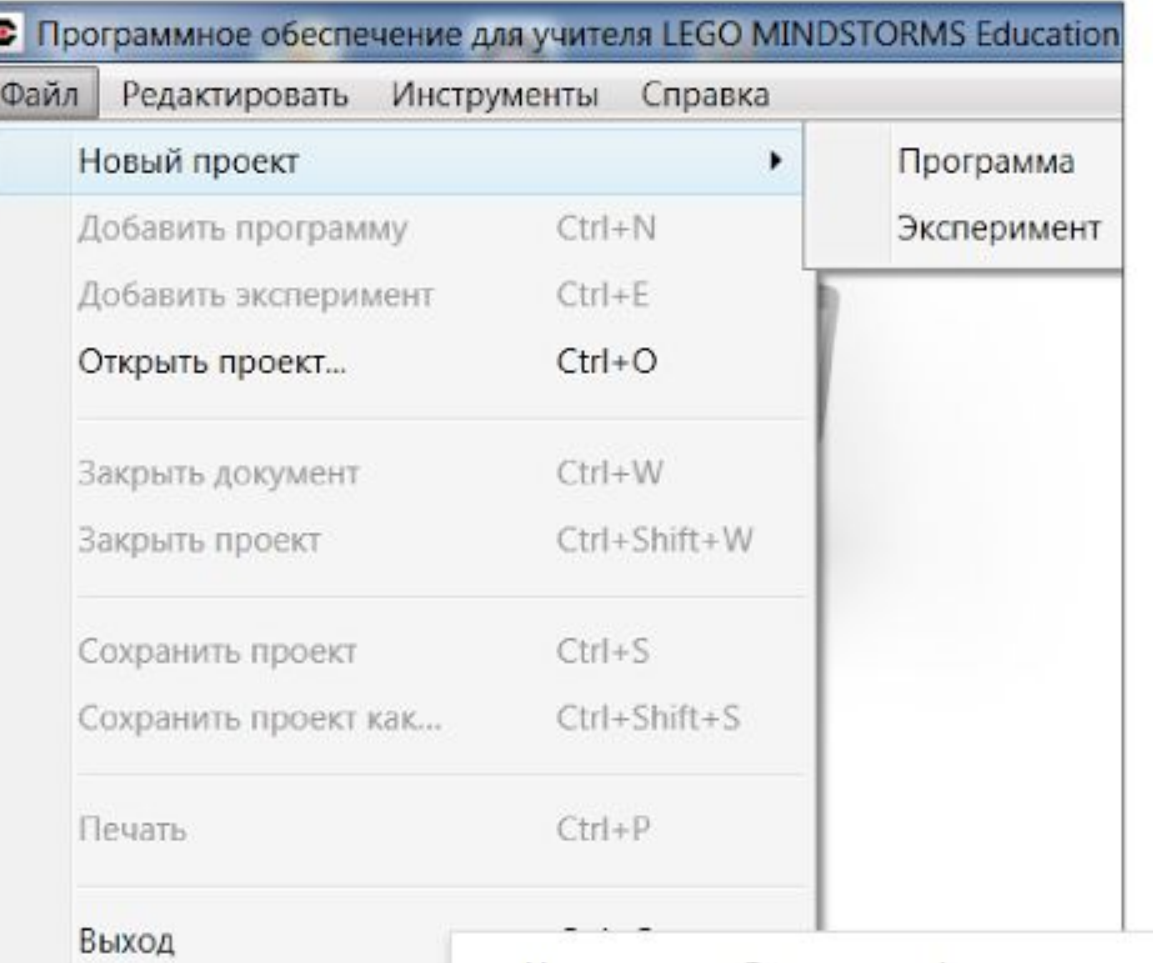

## Создание проекта – вариант 2

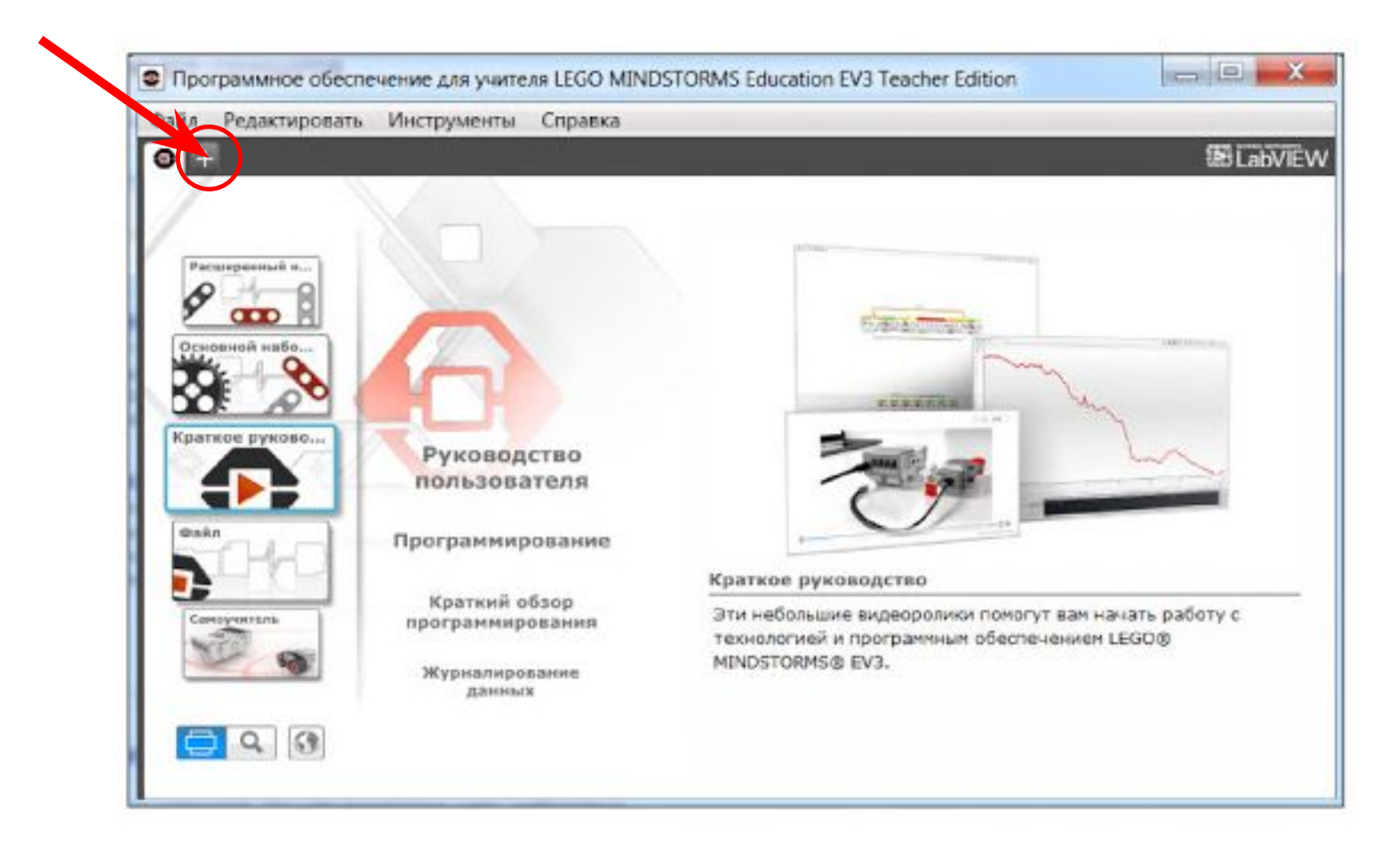

В одном проекте может находиться множество программ. Для того, чтобы проект корректно загружался в нашего робота необходимо в названии проекта и программ использовать только буквы латинского алфавита! Давайте назовем наш проект **lessons** (уроки), а первую программу - **lesson-1** (урок-1). Для того, чтобы дать название проекту, воспользуемся главным меню программы: **"Файл" - "Сохранить проект как..."** Чтобы изменить название программы - следует сделать двойной щелчок мышью на её названии (program) и вписать свое название.

# Подключаем робот к компьютеру

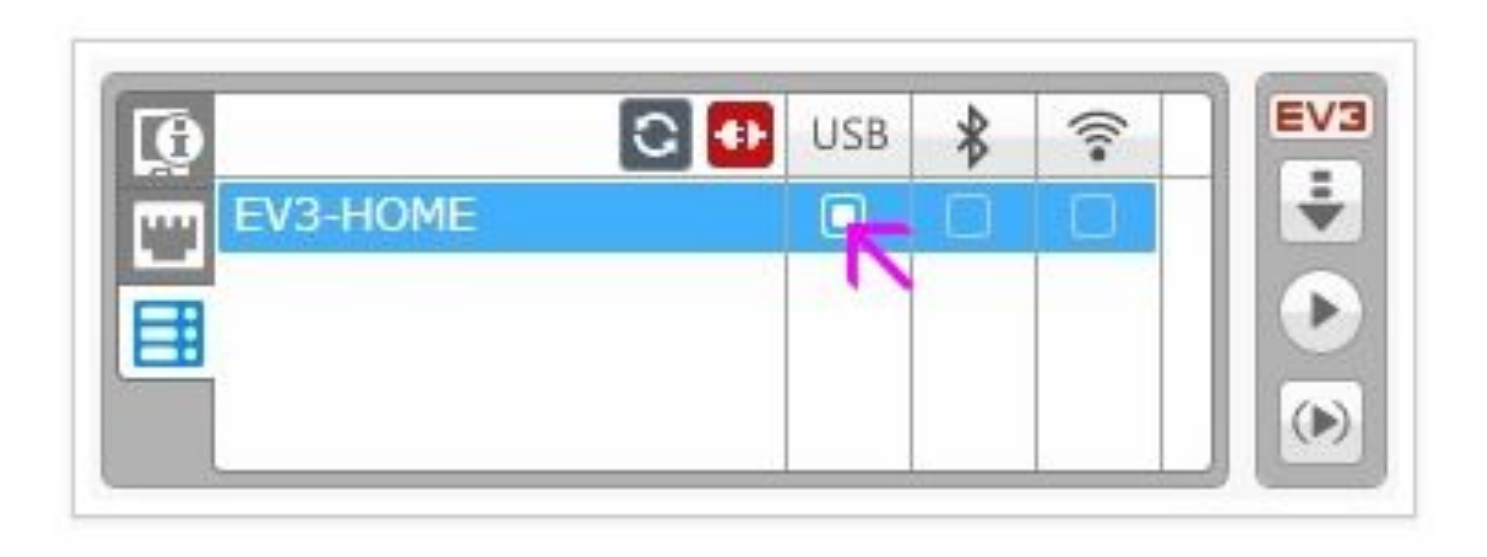

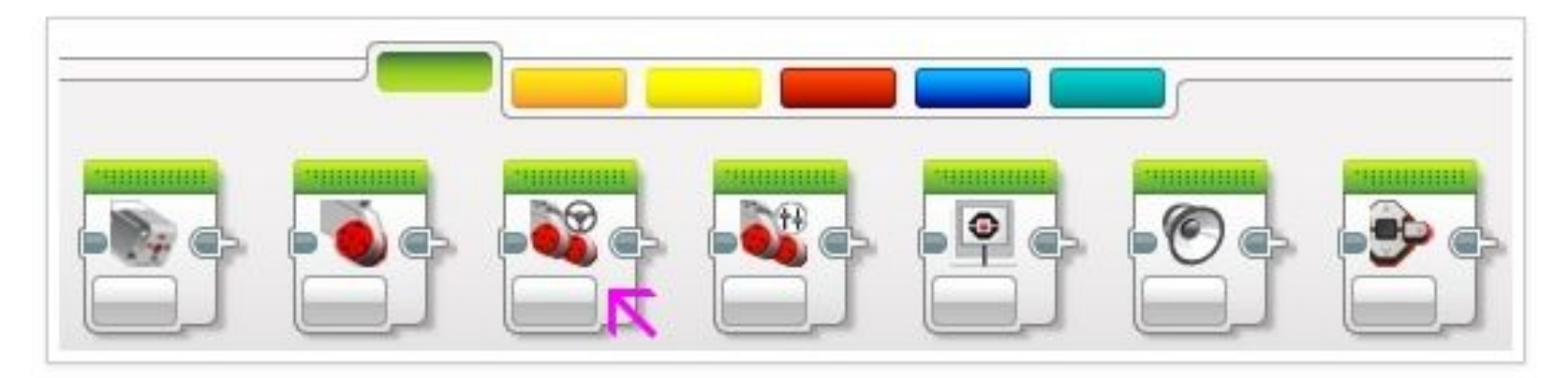

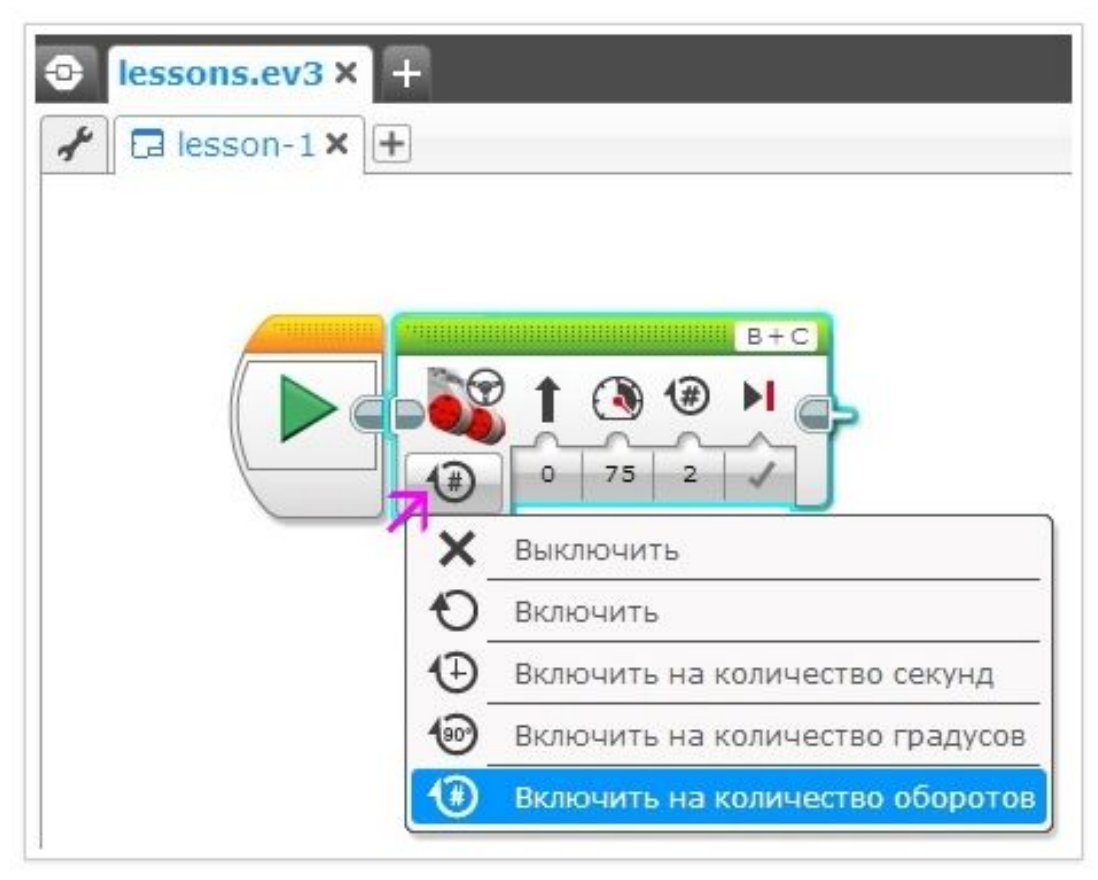

 $\sim$ 

## Способы соединения блоков

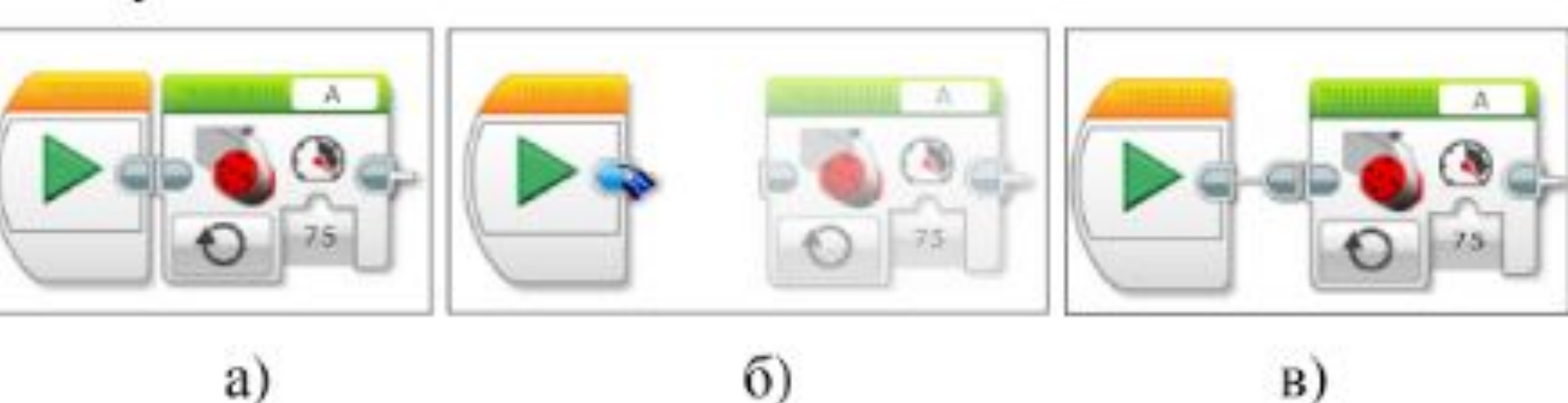

a)

Блок EV3 имеет **4** порта, обозначенных цифрами: **1**, **2**, **3**, и **4**. Эти порты служат для подключения **только** датчиков. Для подключения моторов служат порты, обозначенные буквами: **A**, **B**, **C** и **D**. Можно подключать моторы в любые свободные порты, предназначенные для них. Но в случае управляемой тележки рекомендовано подключать моторы в порты: **B** и **C**.

### Создаем программу и загружаем ее в микроконтроллер

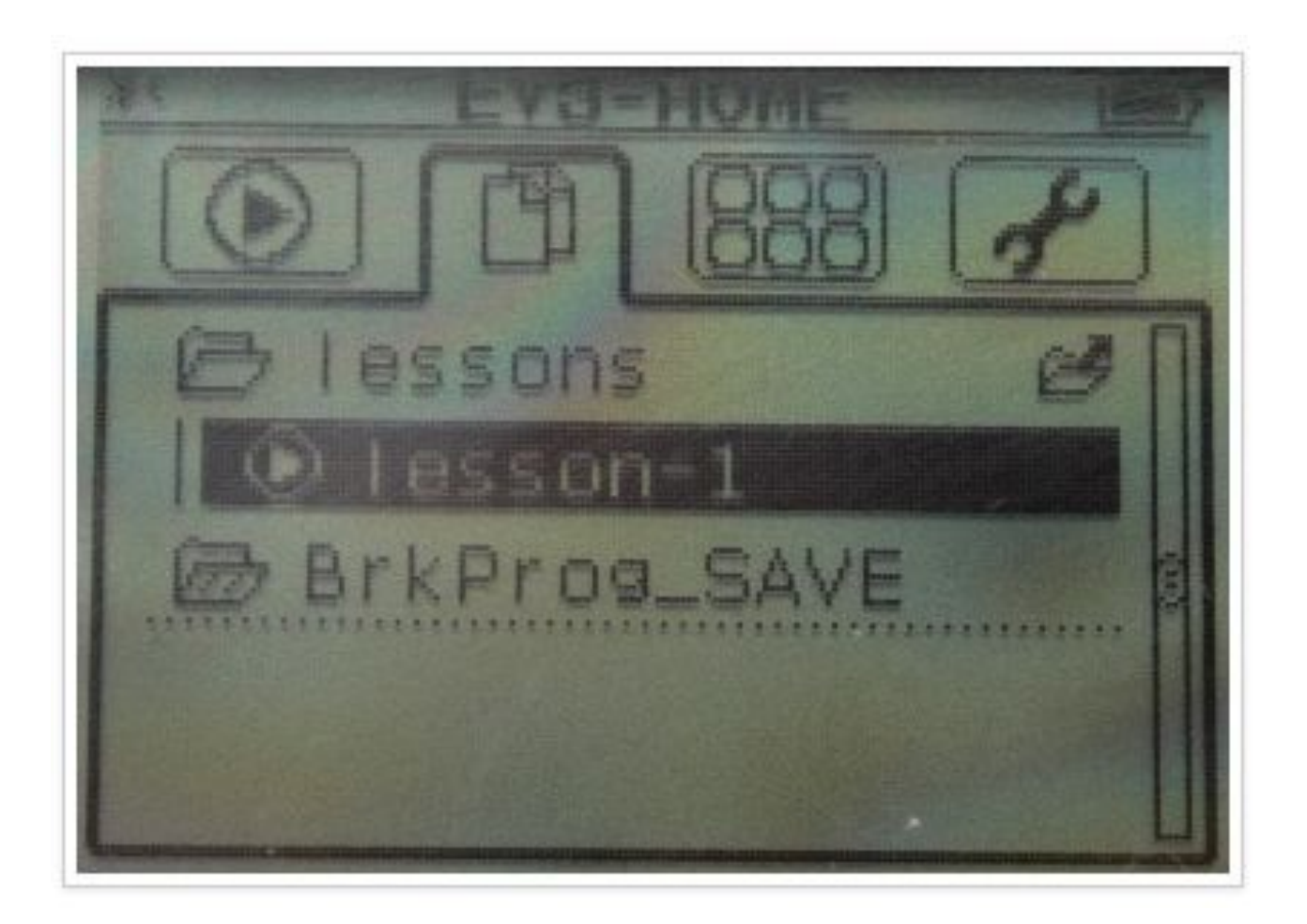